## SORTING OUT A PROBLEM

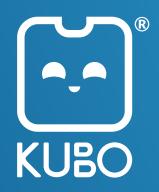

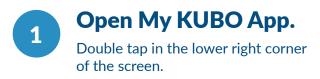

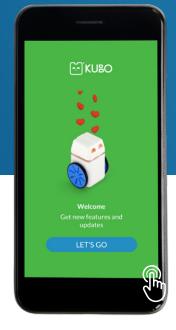

Depending on the screen size the debug screen will look like this:

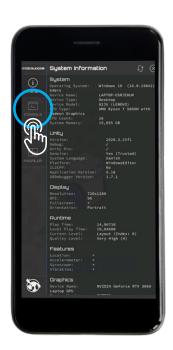

or

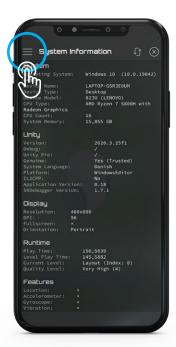

Click on "Console" (on the first screen) or click — on the top left and then "console" (second screen).

Here, messages will be displayed when trying to connect a KUBO to the app.

Screenshot this window, or send us video to help us debug the issue.

You can send the files to: yourfriends@kubo-robot.com

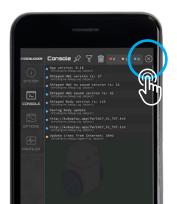

To exit, please click  $\times$  on the top right corner.